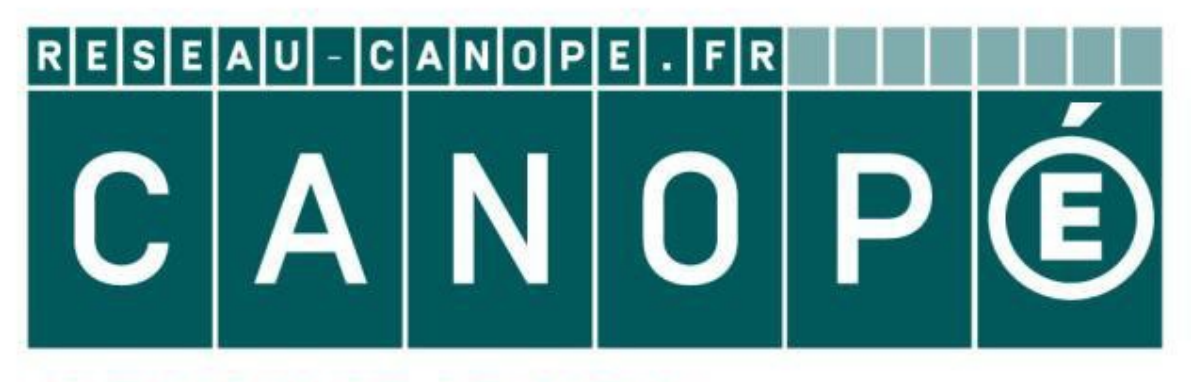

## **LE RÉSEAU DE CRÉATION** ET D'ACCOMPAGNEMENT PÉDAGOGIQUES

**Ce document a été mis en ligne par le Réseau Canopé pour la Base Nationale des Sujets d'Examens de l'enseignementprofessionnel.**

**Ce fichier numérique ne peut être reproduit, représenté, adapté ou traduit sans autorisation.**

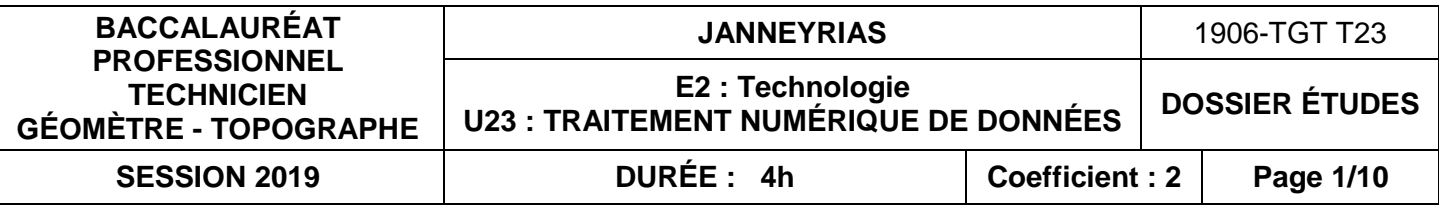

**TECHNOLOGIE** 

### **Recommandations**

**Les calculatrices sont interdites.**

**L'utilisation de la calculatrice des ordinateurs est autorisée.**

### **Aucun document autorisé.**

- Les réponses sont rédigées à l'encre (pas de rouge) et au crayon de papier pour les croquis et les schémas.
- Le sujet devra être rendu avec toutes les pages dans le bon ordre, agrafé dans une copie d'examen.
- Le détail des calculs et résultats intermédiaires devront obligatoirement apparaître.
- Les contrôles seront mis en évidence quand cela est possible.
- Le nombre de décimales significatives sera respecté pour les résultats définitifs

#### **Ce dossier est accompagné :**

- **d'un Formulaire d'aide à la résolution des problèmes de calculs topométriques RES0i.**
- **d'un Dossier Ressources informatique ;**

#### **Archivage des documents réponses :**

**Le dossier « U23\_n°candidat » devra être sauvegardé sur votre poste de travail et contenir un dossier « DRi\_n°candidat » comportant les fichiers demandés de type « DRi\_n° candidat\_titre du document »**

### **Fichiers à rendre**

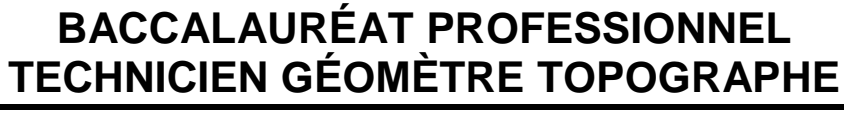

### **SOUS-ÉPREUVE U.23 TRAITEMENT NUMÉRIQUE DE DONNÉES**

# **DOSSIER ÉTUDES**

### Note sur 40 points

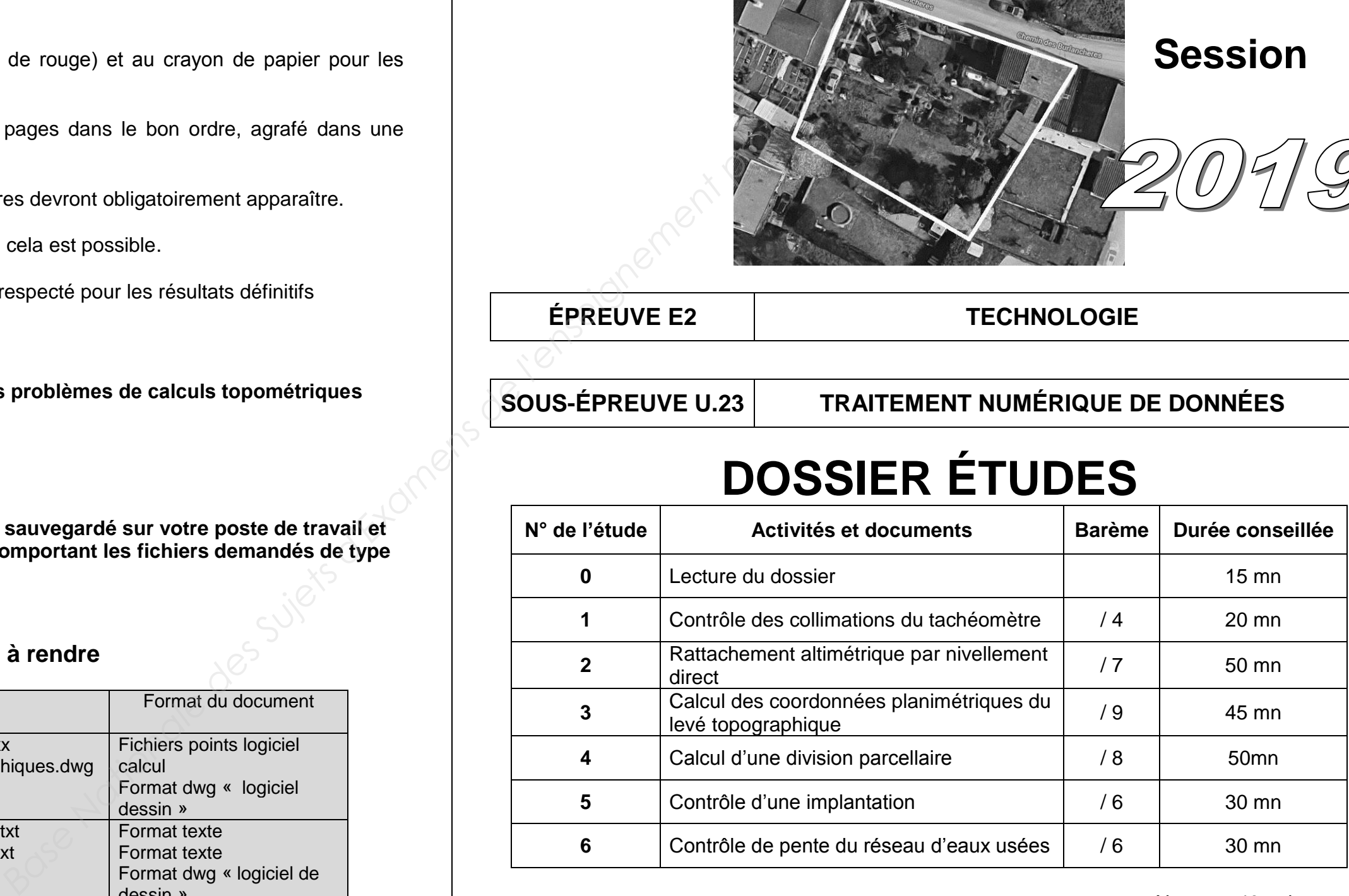

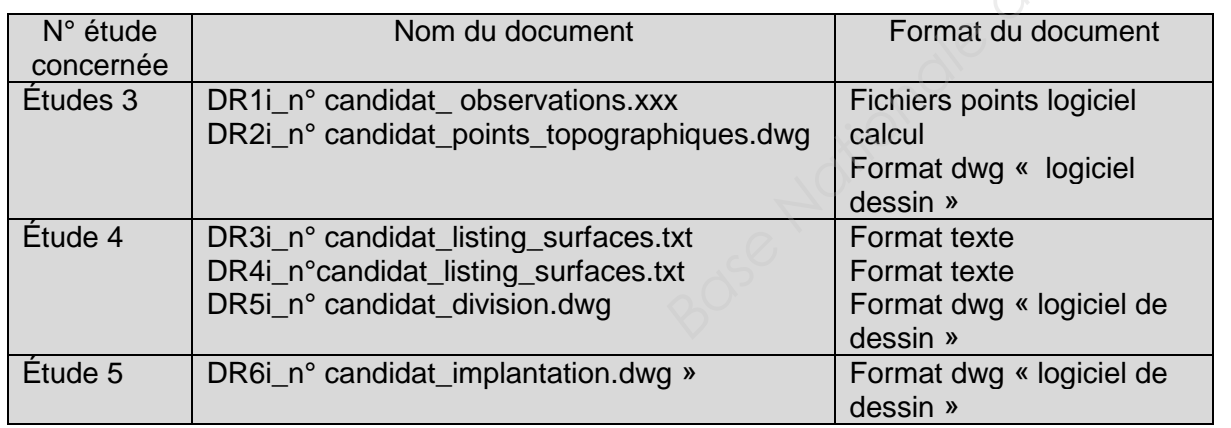

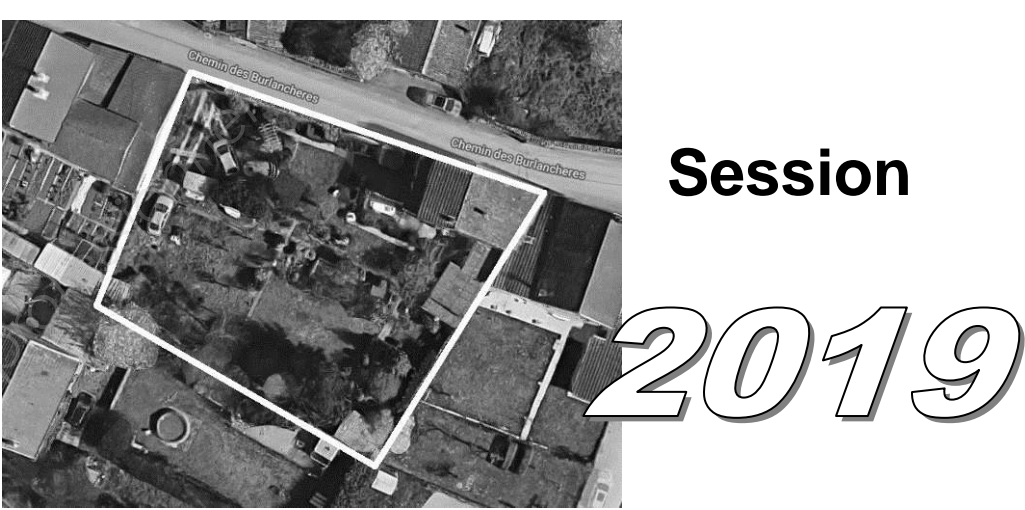

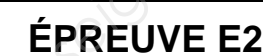

#### **TRAITEMENT NUMÉRIQUE DE DONNÉES ÉTUDE 1 Contrôler les collimations et réduire les lectures observées**

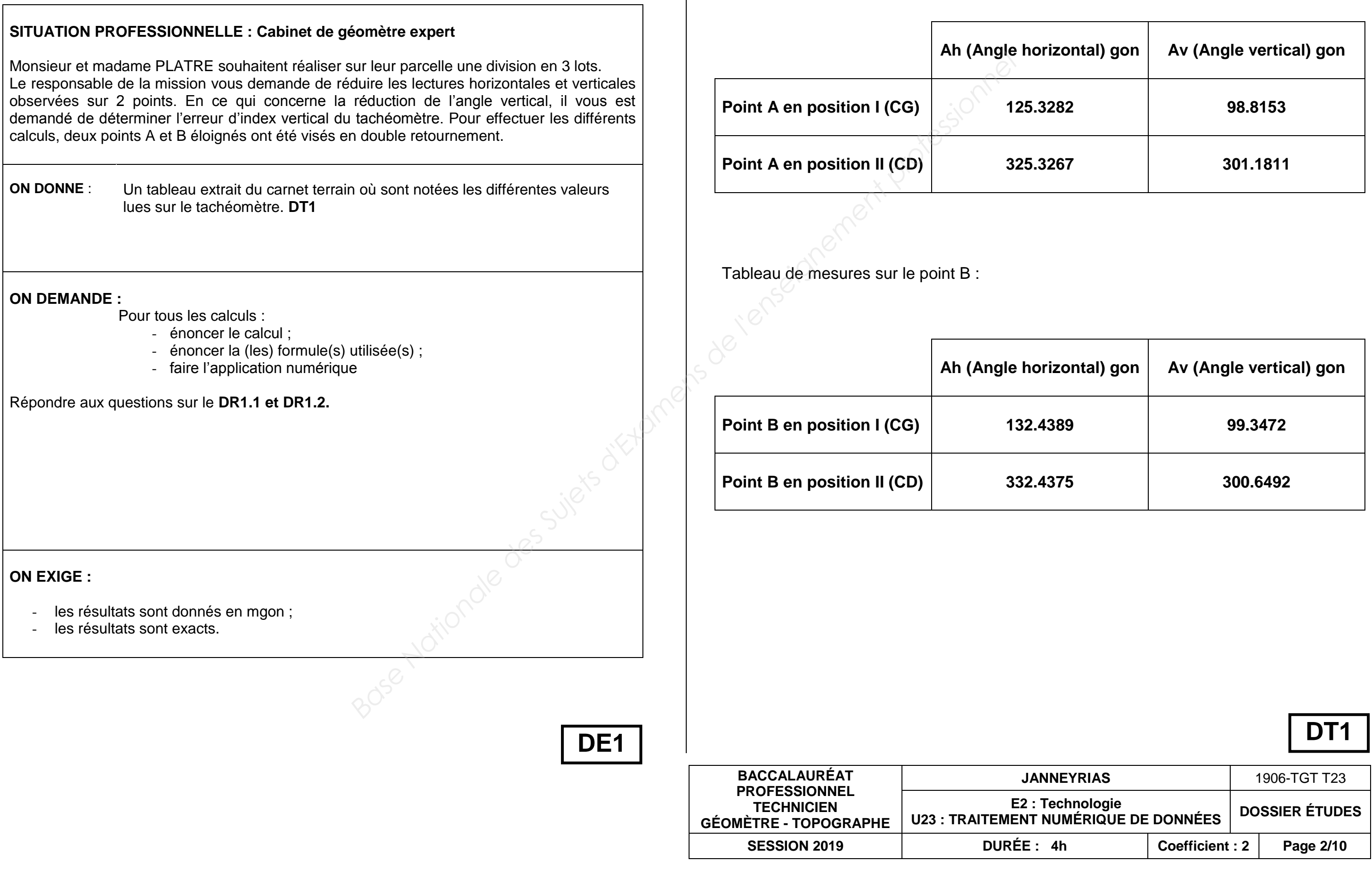

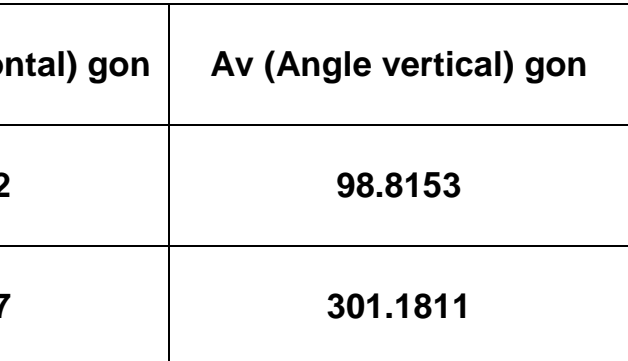

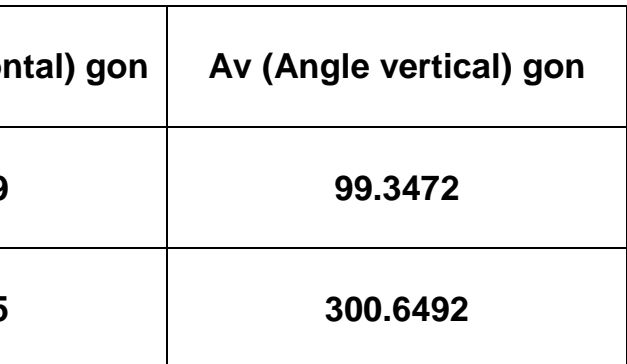

Tableau de mesures sur le point A :

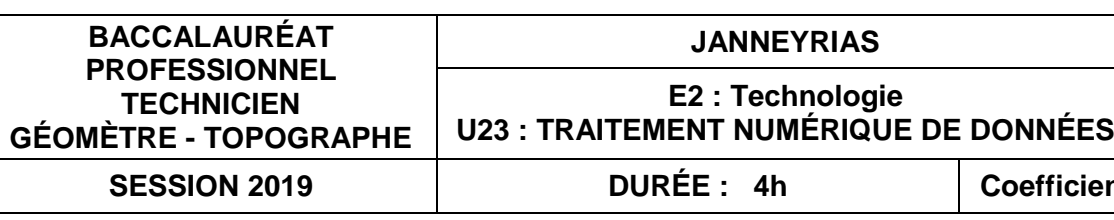

**1.2** Calculer l'erreur d'index vertical moyenne :

Lectures réduites sur les points A et B :

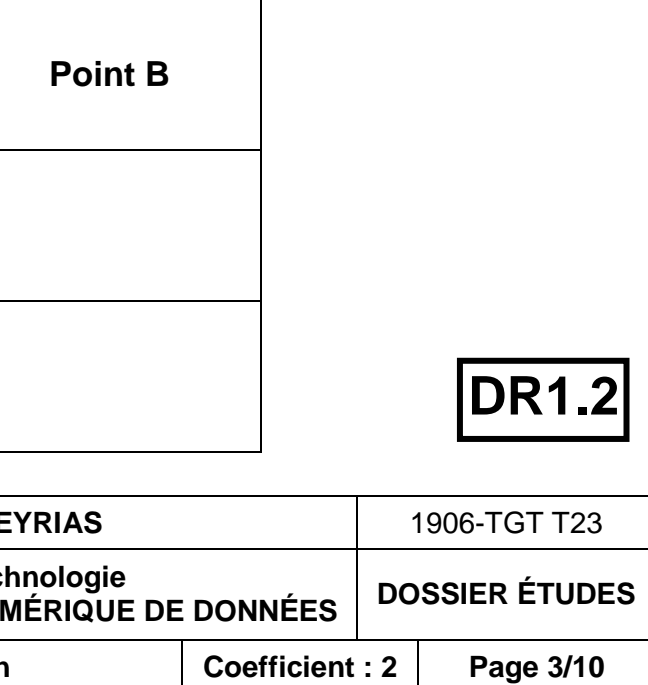

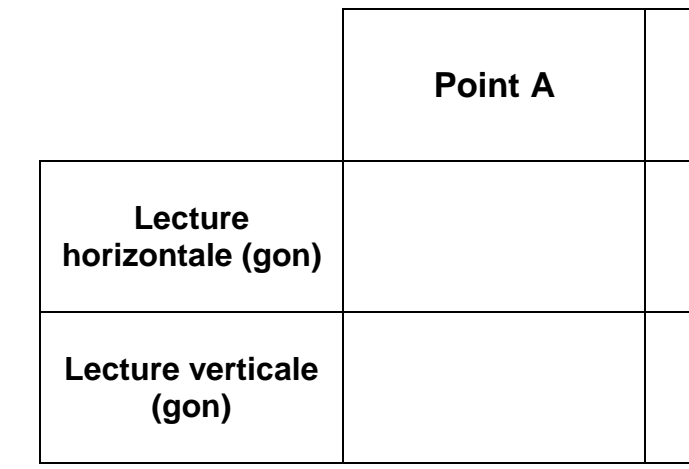

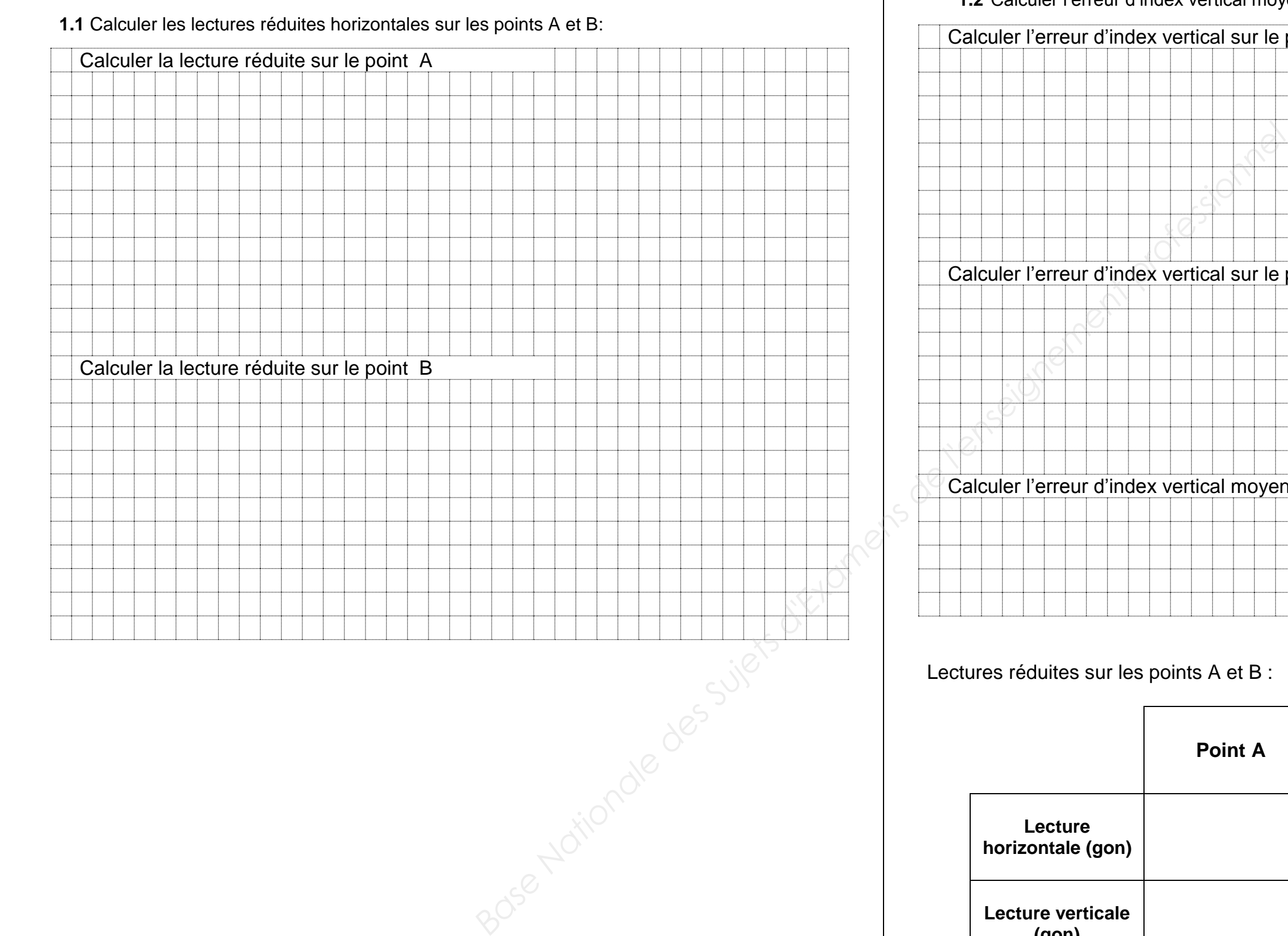

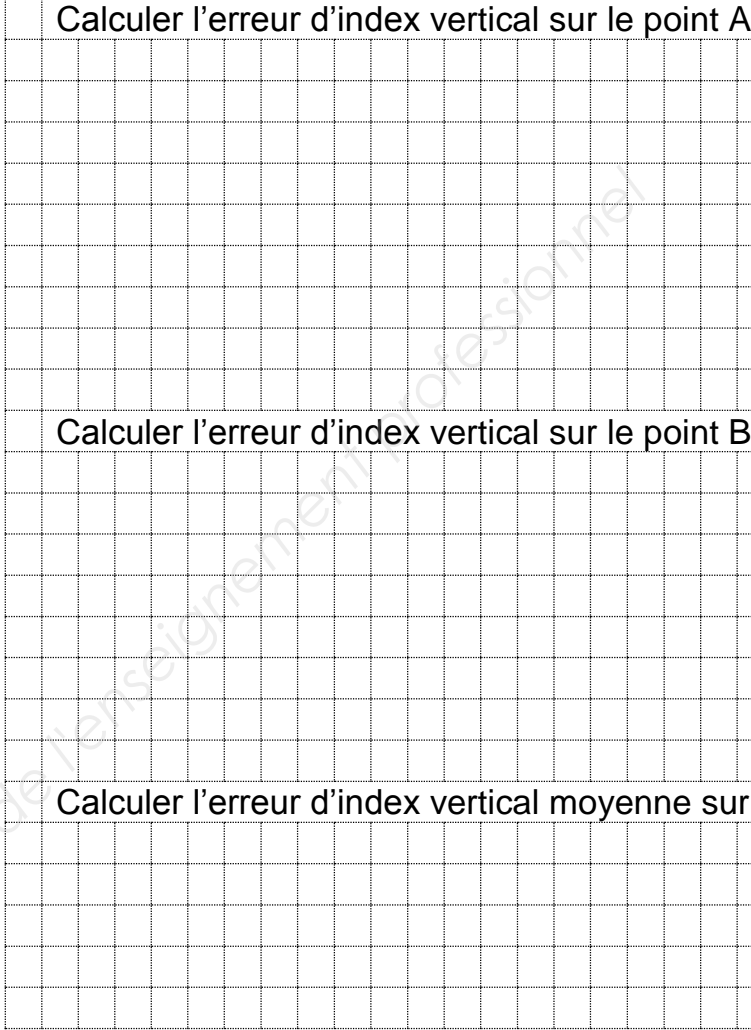

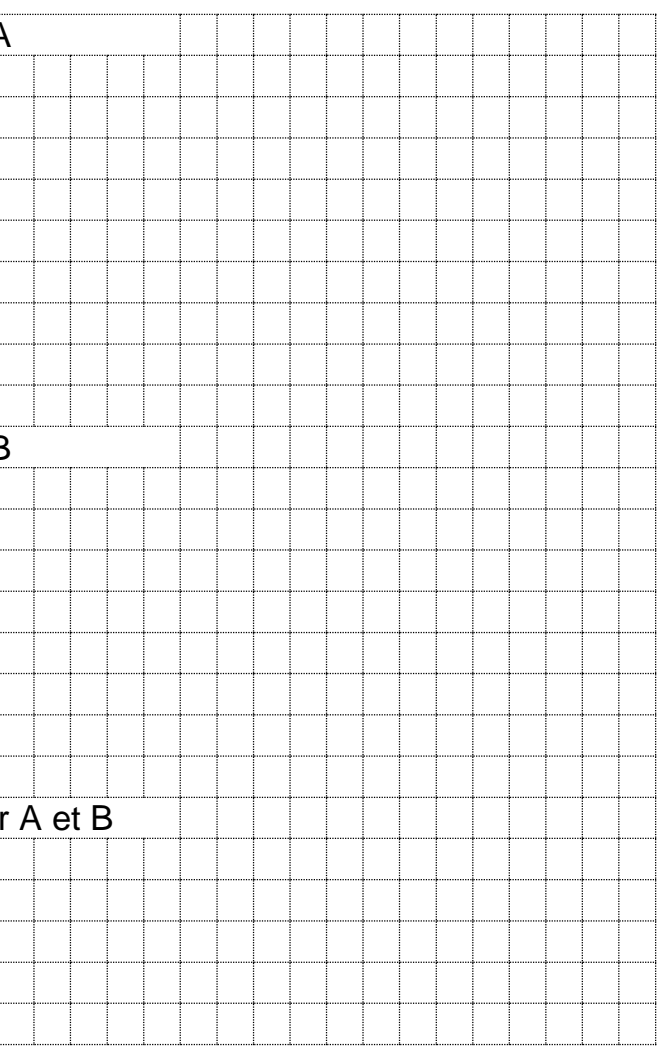

**DR1.1**

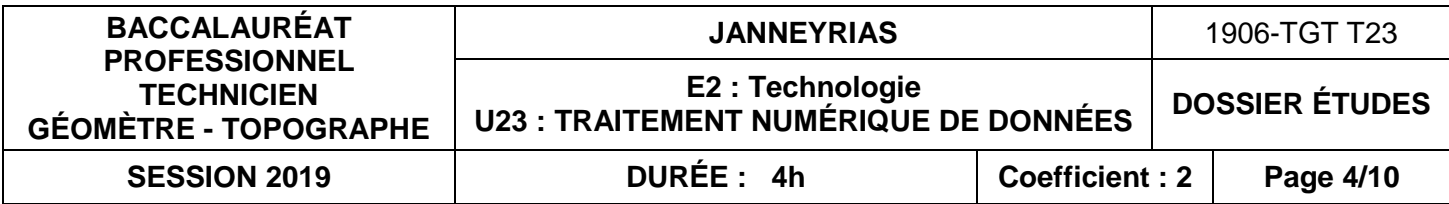

## **SITUATION PROFESSIONNELLE : Cabinet de géomètre expert** Lors de la préparation de la mission, vous avez déterminé un certain nombre de points d'appui par la méthode GNSS. Pour déterminer l'altitude de deux points d'appui avec une précision centimétrique un cheminement simple encadré en nivellement a été réalisé. Les observations ont été réalisées à l'aide d'un niveau LEICA NA 724. **ON DONNE** : **DT2** Un extrait de notice technique du niveau utilisé. **DT3** Deux extraits de fiches signalétiques de repère de nivellement IGN : **RN1=R'.B.N3T3-35 RN2= R'.B.T3-46a DR2.1** Un carnet terrain de nivellement direct. **DR2.2** Un document réponse à compléter. Calculer les altitudes des points REF1, REF2, ST1 et ST2 en répondant sur les DR2.1 et DR2.2 un document complété proprement ; des résultats exacts ; - les contrôles mis en évidence clairement ; - les résultats reportés dans le tableau joint ont un nombre de décimales cohérent avec les données. **DE2** *Base de repère de nivellement IGN*<br> *Base de repère de nivellement IGN*:<br> *Base*<br> *Base de repère de nivellement IGN:*<br> *BAT28* : 35<br>
AFF2, ST1 et ST2 en répordant sur les<br>
<br>
<br> **BAT28** : 2.41<br>
<br>
<br>
<br>
<br>
<br>
<br>
<br>
<br>
<br>
<br>
<br>
<br>
<br>
<br>

#### **TRAITEMENT NUMÉRIQUE DE DONNÉES ÉTUDE 2 Calculer un rattachement altimétrique par nivellement direct**

**ON DEMANDE :**

**ON EXIGE :** 

Extrait notice technique niveau LEICA :

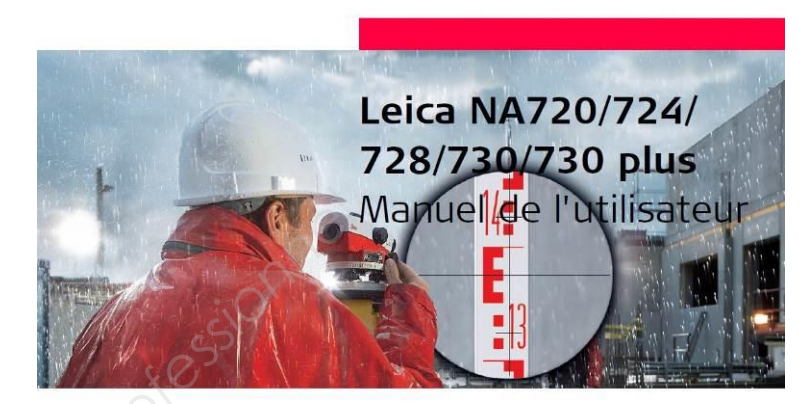

**Précision écart type pour 1 km de nivellement simple ISO 17123-2**

**NA720 : 3.5 mm NA724 : 2.8 mm NA728 : 2.1 mm NA730 : 1.7 mm**

### **226.670 m**

ALTITUDE NORMALE

Système d'altitude : NGF-IGN 1969

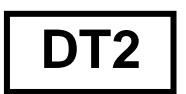

Système d'altitude : NGF-IGN 1969

**DT3**

### 227,621 m

ALTITUDE NORMALE

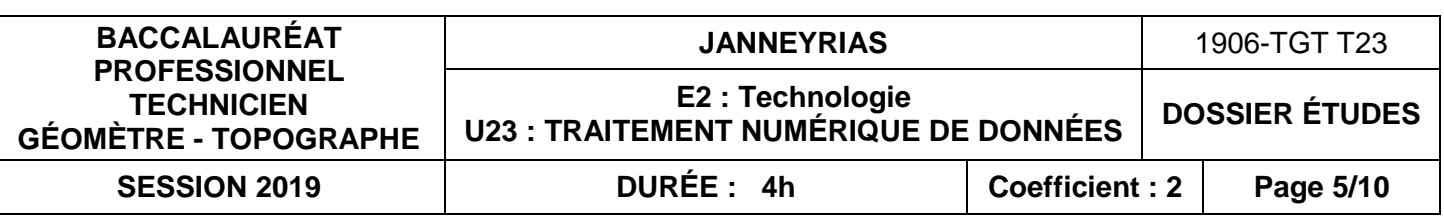

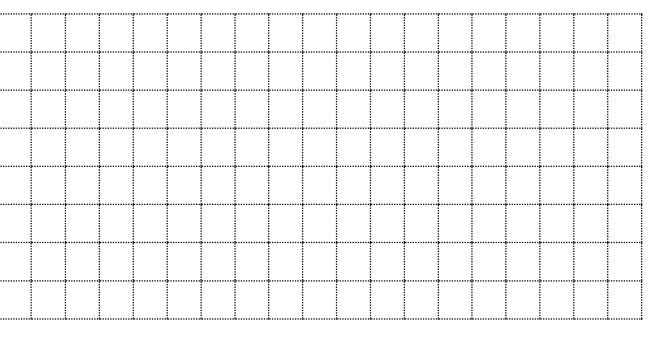

2.1 Calculer les altitudes des points en complétant le tableau de calcul de nivellement direct

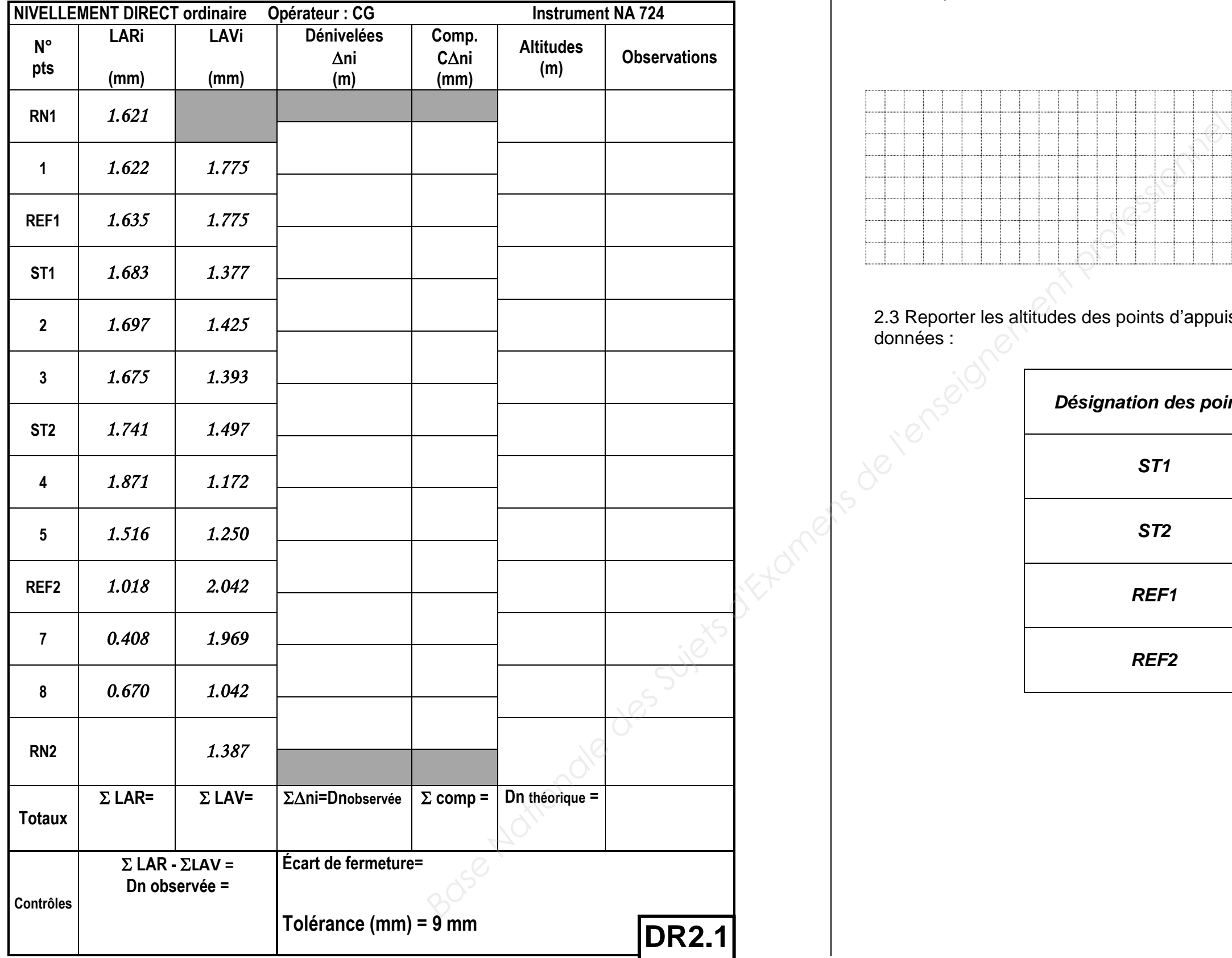

2.2 Comparer l'écart de fermeture et la tolérance du cheminement. Conclure :

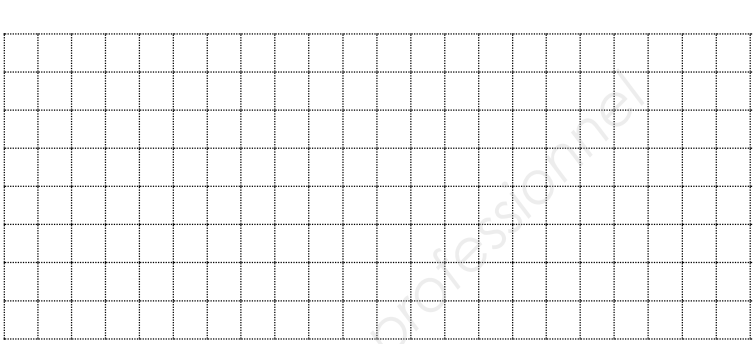

2.3 Reporter les altitudes des points d'appuis avec un nombre de décimales cohérent avec les données :

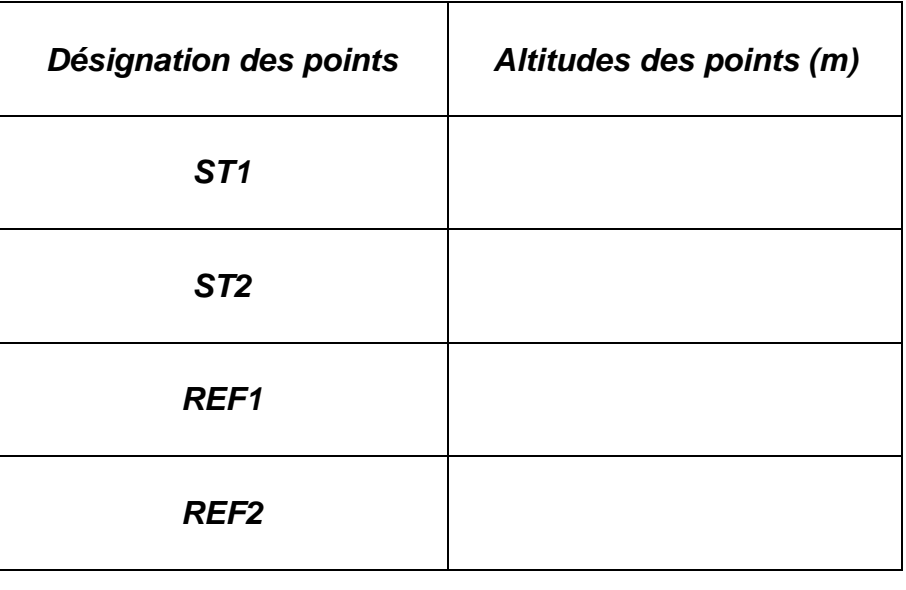

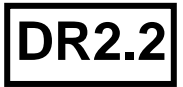

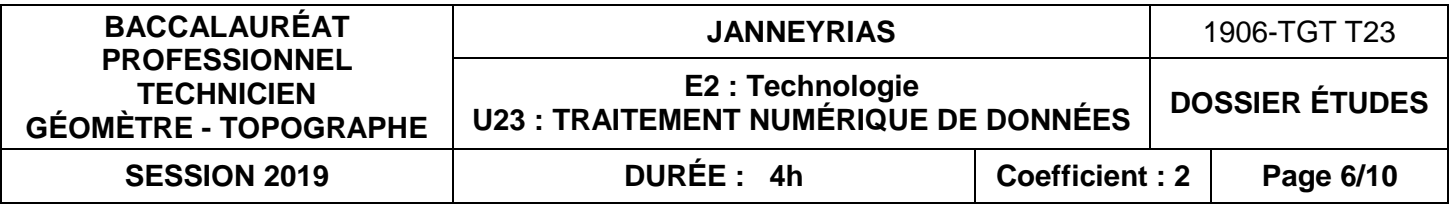

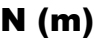

4 285 717.699 4 285 731.579 4 285 704.724

### **TRAITEMENT NUMÉRIQUE DE DONNÉES ÉTUDE 3 Calculer les coordonnées planimétriques des points du lever topographique**

### **SITUATION PROFESSIONNELLE : Cabinet de géomètre expert**

Une fois les opérations de nivellement effectuées, le lever topographique de la parcelle à diviser ainsi que les abords de celle-ci a été réalisé.

- une géobase correctement enregistrée ;
- un calcul de l'ensemble des points levés exact ;
- un écart maximum de 2 cm sur les composantes (E) et (N) des points CTRL1 et CTRL2 ;
- un fichier des points correctement enregistré au format demandé.

De retour au bureau on vous demande de calculer l'ensemble des points levés ainsi que d'effectuer un certain nombre de contrôles.

#### **ON DONNE** :

**RES1i\_ observations :** un fichier informatique de type « géobase COVADIS » issue de la lecture du carnet terrain de votre appareil ou **RES1i\_ observations :** un fichier informatique de type « carnet topojis » contenant l'ensemble des observations terrain **DT3.1 le croquis terrain**.

**DT3.2 l**es **coordonnées des 3 points connus** issus d'observations GNSS qui serviront pour le calcul des points.

**DR3.1 DR3.2 :** Documents réponses à compléter

#### **ON DEMANDE :**

Répondre aux questions des DR3.1 et DR3.2

#### **ON EXIGE :**

## **Croquis de terrain**

### **Coordonnées des 3 points connus**

**DE3**

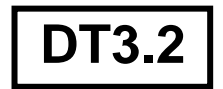

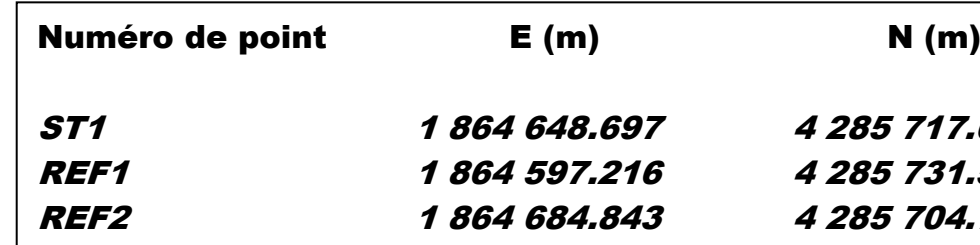

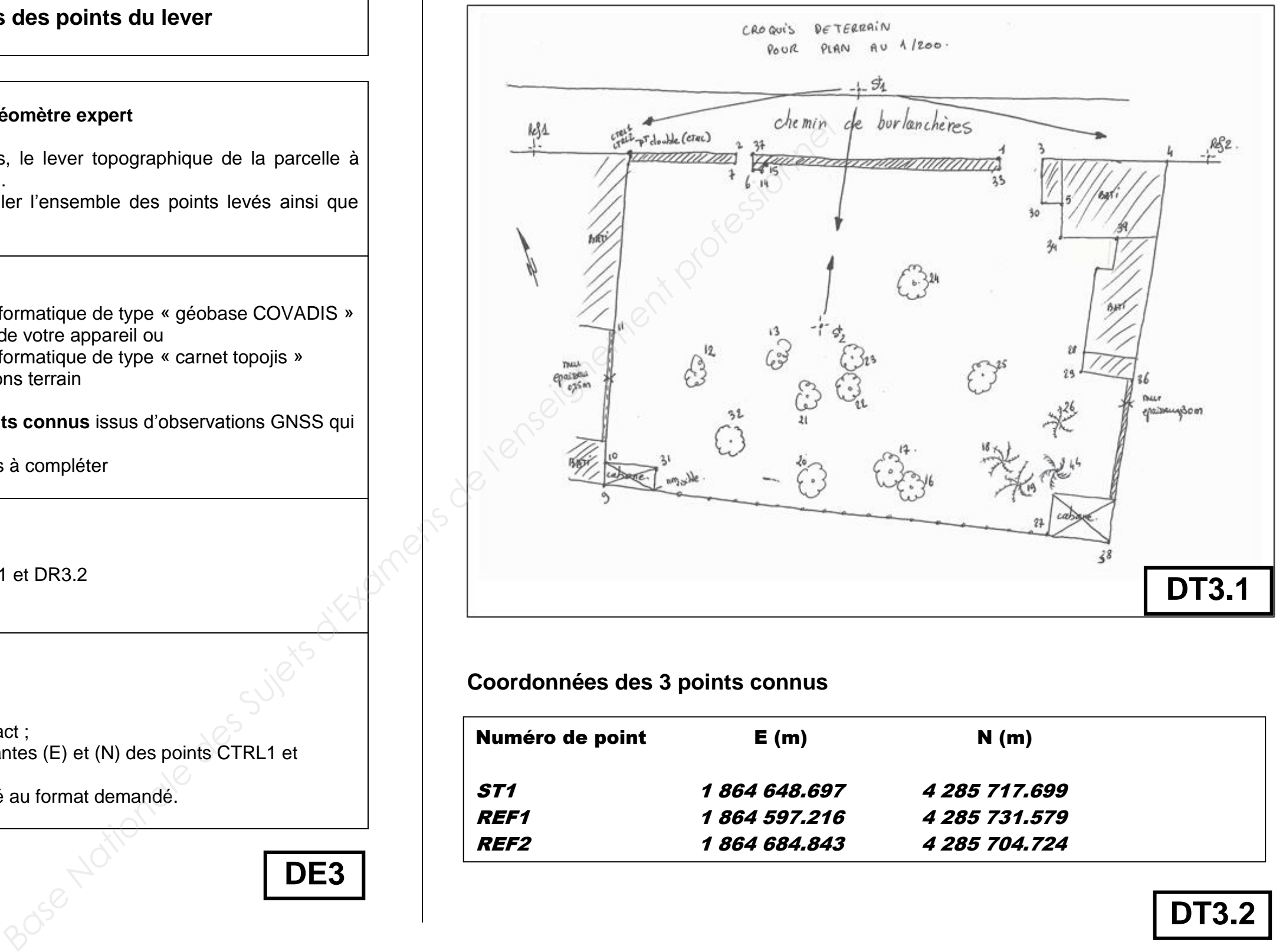

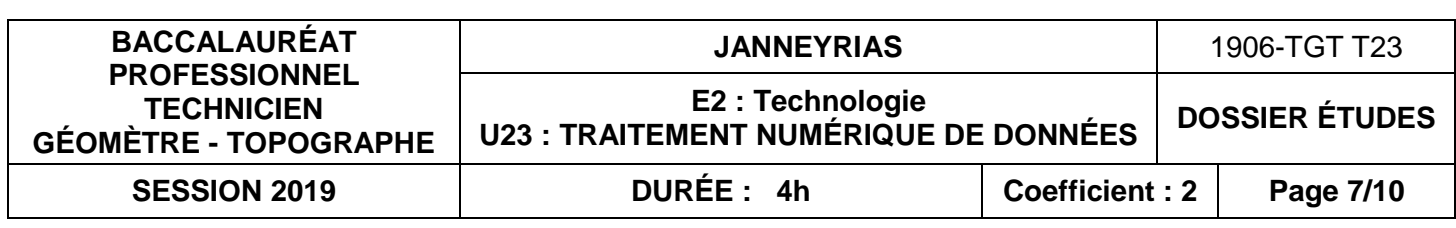

**3.1** Traitement des observations enregistrées sur terrain

- Insérer dans un fichier informatique les 3 points connus et les observations

- Enregistrer ce fichier modifié sous le nom « **DR1i\_n°candidat\_observations.xxx** » où xxx est l'extension de votre logiciel de calcul.

- Calculer le V0 de la station ST1 et écrire ce V0 sur le document ci-dessous.

- Calculer l'ensemble des points rayonnés de la station ST1.

- Calculer le V0 de la station ST2 et écrire ce V0 sur le document ci-dessous.

- Calculer l'ensemble des points rayonnés de la station ST2.

Reporter dans le tableau ci-après les coordonnées du point CTRL1 et ceux de CTRL2 et en déduire les écarts entre les deux points.

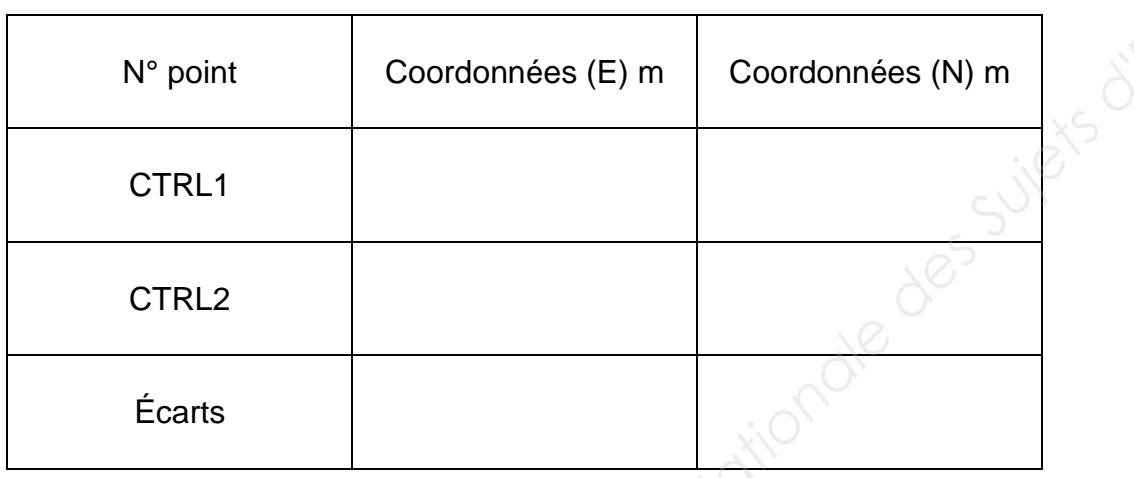

- Sauvegarder de nouveau votre fichier.

**3.2** Écrire le nom de ce type de contrôle ?

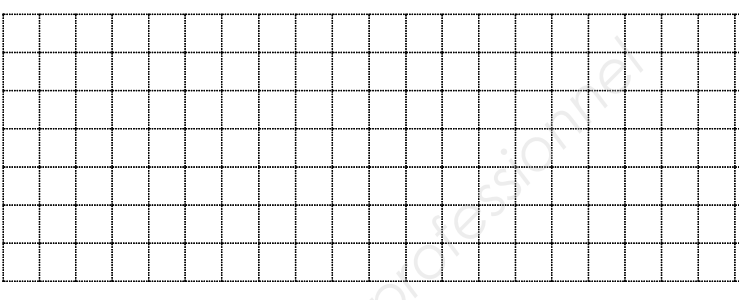

**3.5** Charger le semis de points topographiques

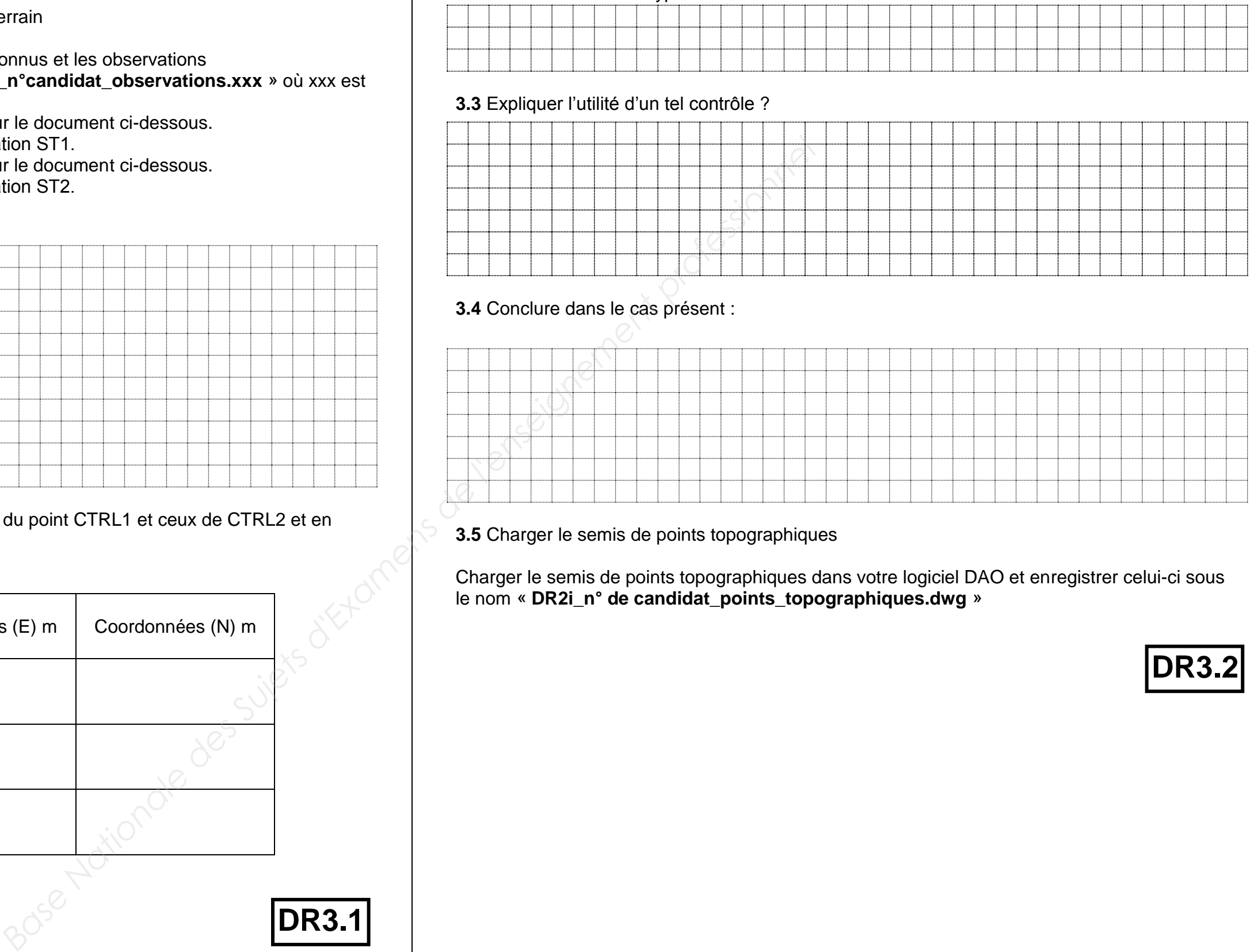

Charger le semis de points topographiques dans votre logiciel DAO et enregistrer celui-ci sous le nom « **DR2i\_n° de candidat\_points\_topographiques.dwg** »

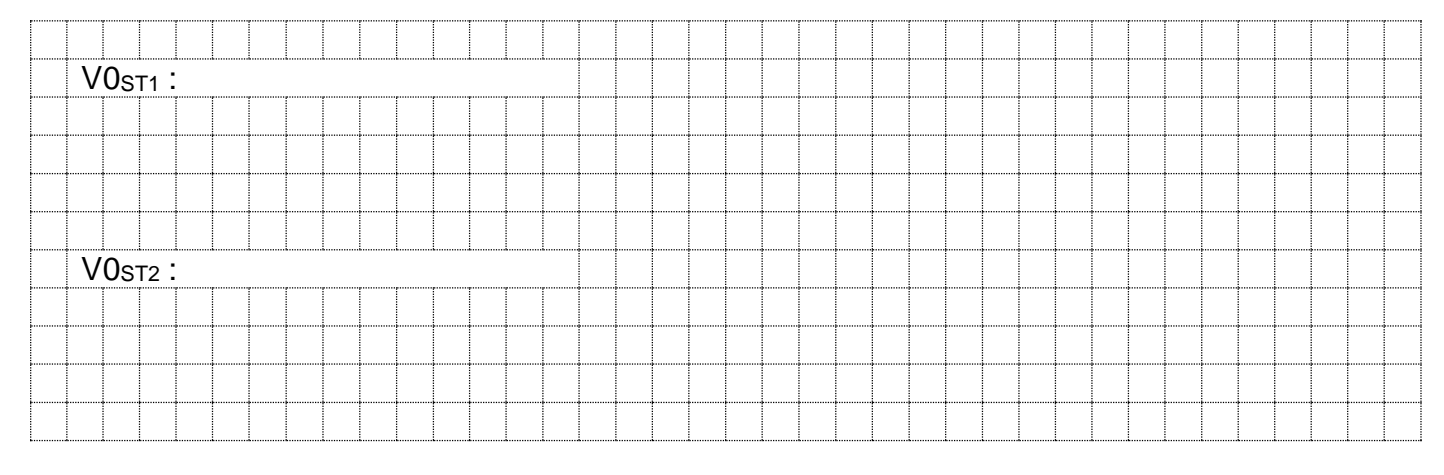

**DR3.1**

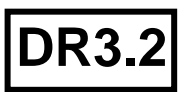

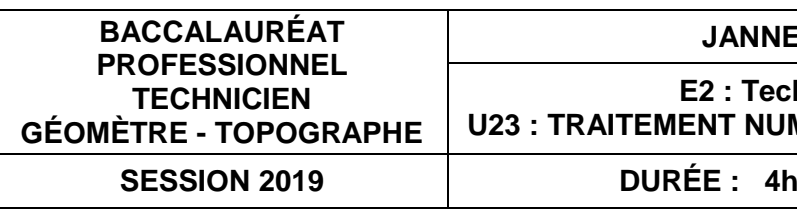

### **TRAITEMENT NUMÉRIQUE DE DONNÉES ÉTUDE 4 Calculer une division parcellaire**

#### **SITUATION PROFESSIONNELLE : Cabinet de géomètre expert**

Le lot doit être divisé en 3 parties, votre responsable a réalisé la première division en 2 parties (lot 1 et lot 2). Il vous demande maintenant de diviser le lot 2 en deux lots (lot 2A et lot 2B). Les lots 2A et 2B devront avoir la même superficie et la nouvelle limite devra être parallèle au coté (38, 1011).

**ON DONNE** : **RES2i\_division**.dwg ou dxf comprenant une esquisse du plan topographique, la représentation de l'esquisse de division avec l'ensemble des points définissant le contour du lot 2. **DR4 document réponse**

**ON DEMANDE avec le logiciel de traitement graphique ou de calculs topométriques :**

Répondre aux questions 4.1 à 4.6 sur le DR4.

#### **ON EXIGE :**

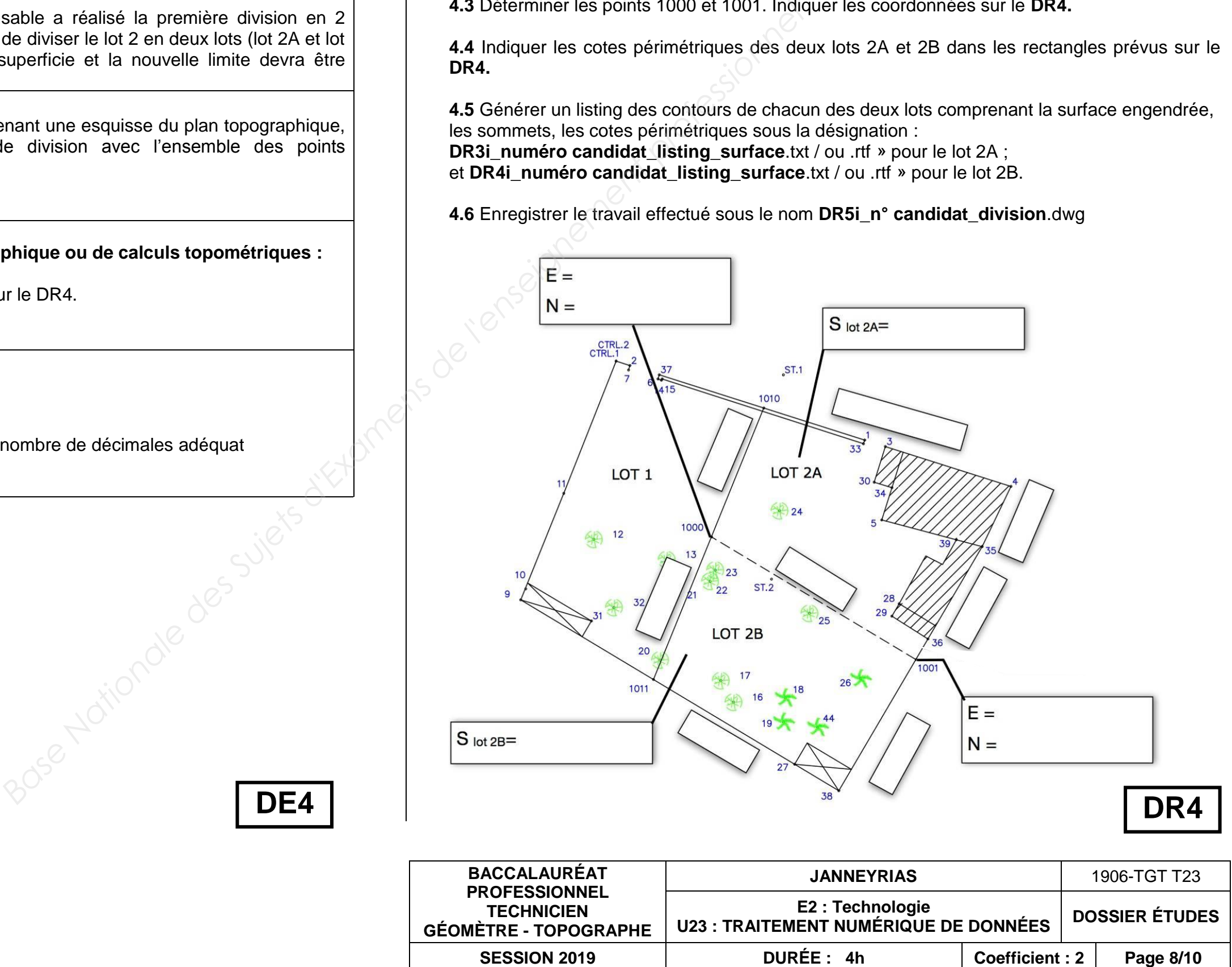

- des calculs exacts ;
- des listings conformes à la demande ;
- les résultats finaux mis en évidence avec le nombre de décimales adéquat compatible avec les données.

**4.1** Calculer la superficie totale du lot 2 délimité par les points (1010, 4, 35, 38, 1011,1010).**.**

Superficie =

**4.2** Calculer la superficie des lots 2A et 2B. Indiquer cette superficie sur le **DR4.**

**4.3** Déterminer les points 1000 et 1001. Indiquer les coordonnées sur le **DR4.**

**4.4** Indiquer les cotes périmétriques des deux lots 2A et 2B dans les rectangles prévus sur le **DR4.**

**4.5** Générer un listing des contours de chacun des deux lots comprenant la surface engendrée, les sommets, les cotes périmétriques sous la désignation : **DR3i\_numéro candidat\_listing\_surface**.txt / ou .rtf » pour le lot 2A ; et **DR4i\_numéro candidat\_listing\_surface**.txt / ou .rtf » pour le lot 2B.

**4.6** Enregistrer le travail effectué sous le nom **DR5i\_n° candidat\_division**.dwg

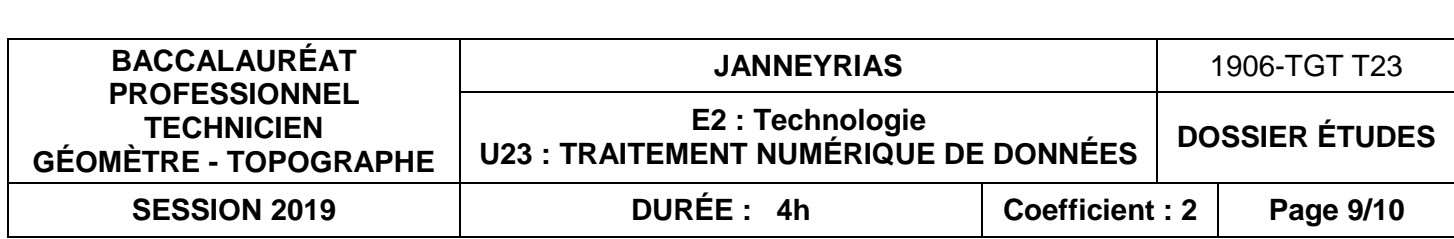

### **TRAITEMENT NUMÉRIQUE DE DONNÉES ÉTUDE 5 Changement de base – Contrôle d'implantation**

#### **SITUATION PROFESSIONNELLE : Cabinet de géomètre expert**

Vous avez implanté une construction sur le lot1 à partir d'un fichier de coordonnées fourni par votre employeur. Vous avez relevé la position des points implantés et de points remarquables depuis une station indépendante en coordonnées locales.

#### **ON DONNE** : **RES3i\_points implantés.**txt ou dwg : un fichier des points d'implantation levés en coordonnées locales. **RES4i\_projet bâtiment**..dwg ou dxf représentant le plan topographique où la construction a été positionnée.

**DR5 document réponse**

#### **ON DEMANDE :**

Répondre aux questions 5.1 à 5.3 sur le DR5.

#### **ON EXIGE :**

- un recalage helmert sur l'ensemble des points connus ;
- des conclusions cohérentes avec les résultats obtenus.

**5.1** Effectuer un changement de base, afin de recaler votre relevé sur le plan fourni. Compléter le tableau des écarts constatés, la tolérance est de 2 cm.

Conclure sur les écarts constatés.

**5.2** Pour les points I.1 et I.2 il est exigé une tolérance de 1 cm par rapport à la limite de propriété. Calculer la distance à cette limite. Conclure sur les écarts constatés.

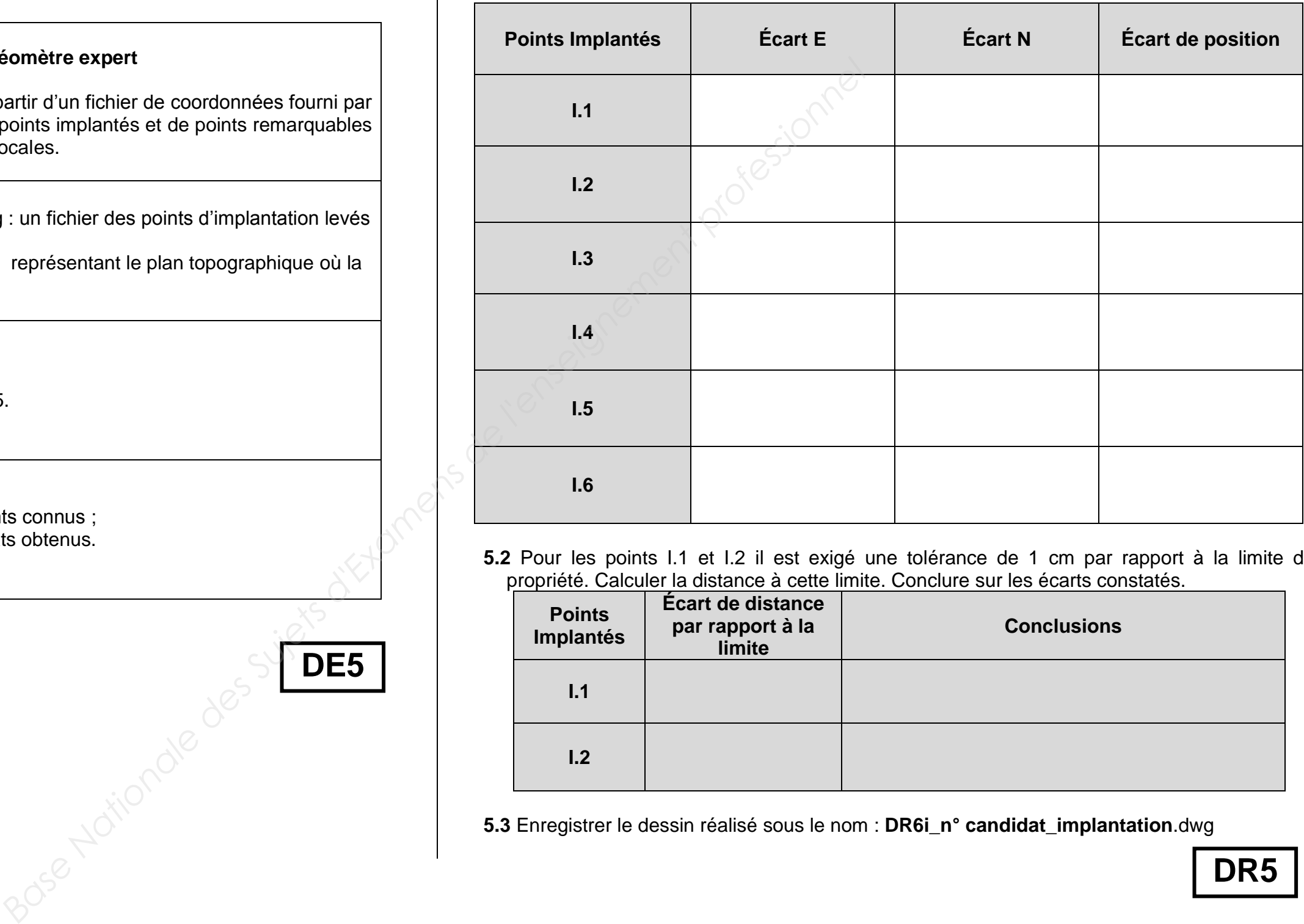

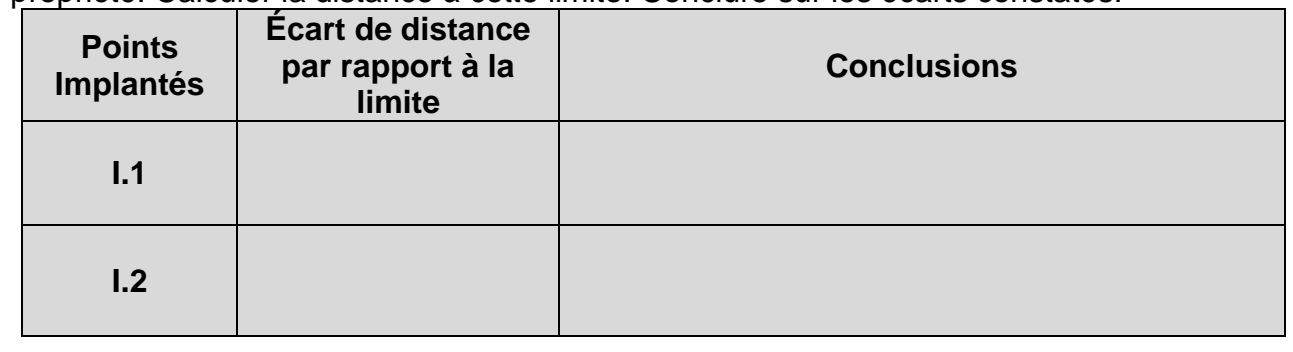

**5.3** Enregistrer le dessin réalisé sous le nom : **DR6i\_n° candidat\_implantation**.dwg

**DE5**

**DR5**

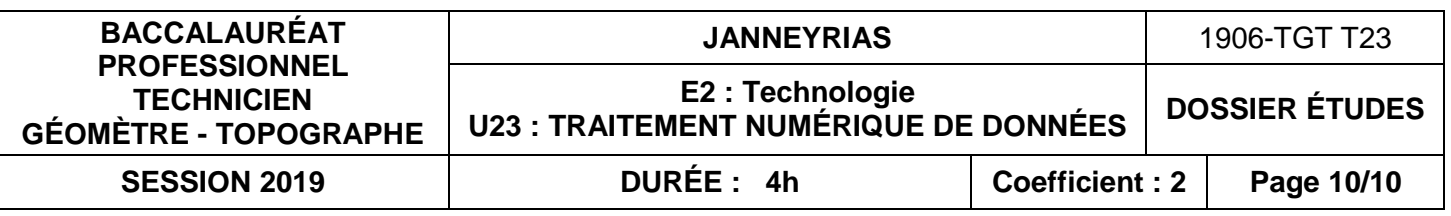

## **TRAITEMENT NUMÉRIQUE DE DONNÉES ÉTUDE 6**

**Raccordement eaux usées – contrôles des pentes**

### **SITUATION PROFESSIONNELLE : Cabinet de géomètre expert**

La construction implantée, une entreprise intervient afin de mettre en place les différents réseaux. Une équipe est chargée de la pose du raccordement entre le boitier de regard étanche de la maison et le collecteur principal de la voirie sur le chemin de Burlanchères. Dans un premier temps, un des techniciens est chargé de contrôler la viabilité de la pose sachant que la pente de cet écoulement doit être compris entre 1 et 2%.

Le nivellement des points situés sur les tampons a été effectué avec un niveau de chantier réglé.

#### **ON DONNE** :

**DR6 un document réponse** à compléter comprenant :

- les observations pour déterminer les altitudes des regards ;
- un profil « coté » montrant l'aménagement à poser.

**ON DEMANDE :** Répondre aux différentes questions et compléter le croquis sans échelle **DR6** avec les éléments calculés.

#### **ON EXIGE :**

- les détails de calculs sont écrits ;
- des calculs d'altitudes réalisés au mm ;
- des calculs exacts ;
- des résultats finaux mis en place sur le croquis propre, clair et complet ;
- une pente exprimée en %.

**6.1** Calculer les altitudes des points 1 et 2 situés sur les tampons

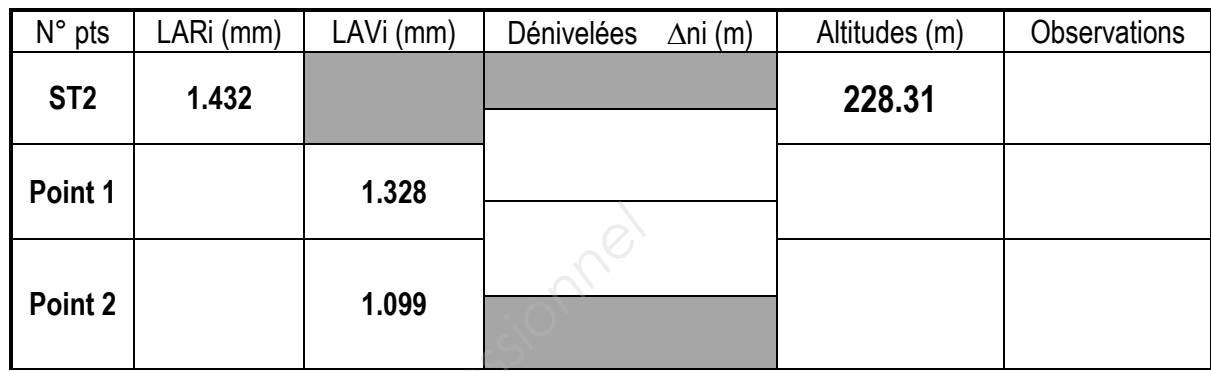

**6.2** Calculer l'altitude du fil d'eau du regard étanche n°1 et calculer l'altitude du fil d'eau du collecteur principal n°2

#### **6.3** Calculer la pente entre le regard étanche et le collecteur principal :

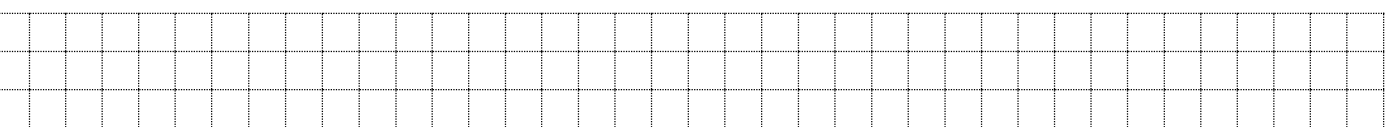

**6.4** Conclure sur la faisabilité en fonction des contraintes données :

…………………………………………………………………………………………………….

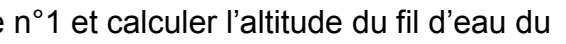

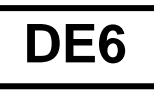

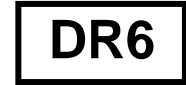

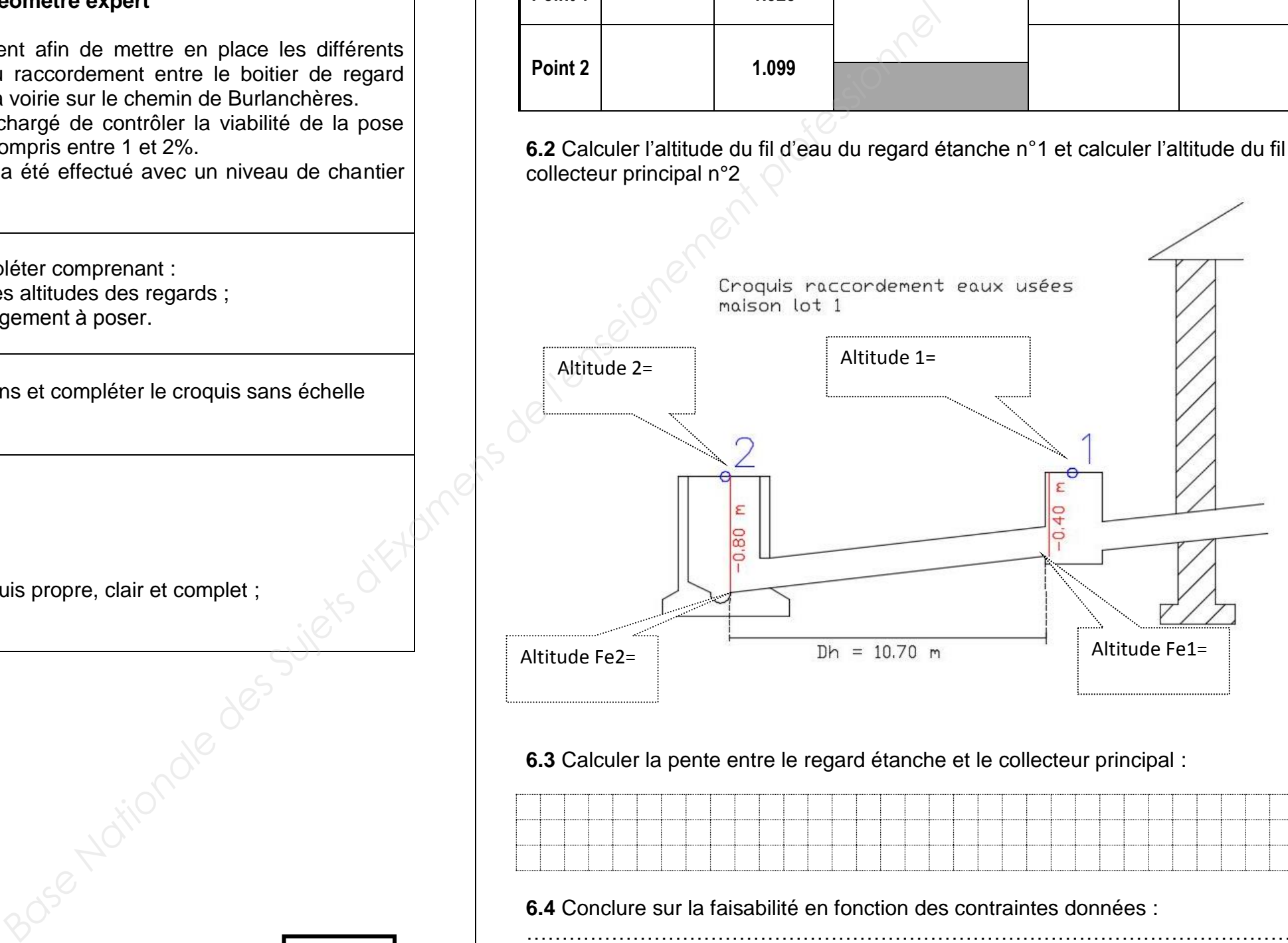